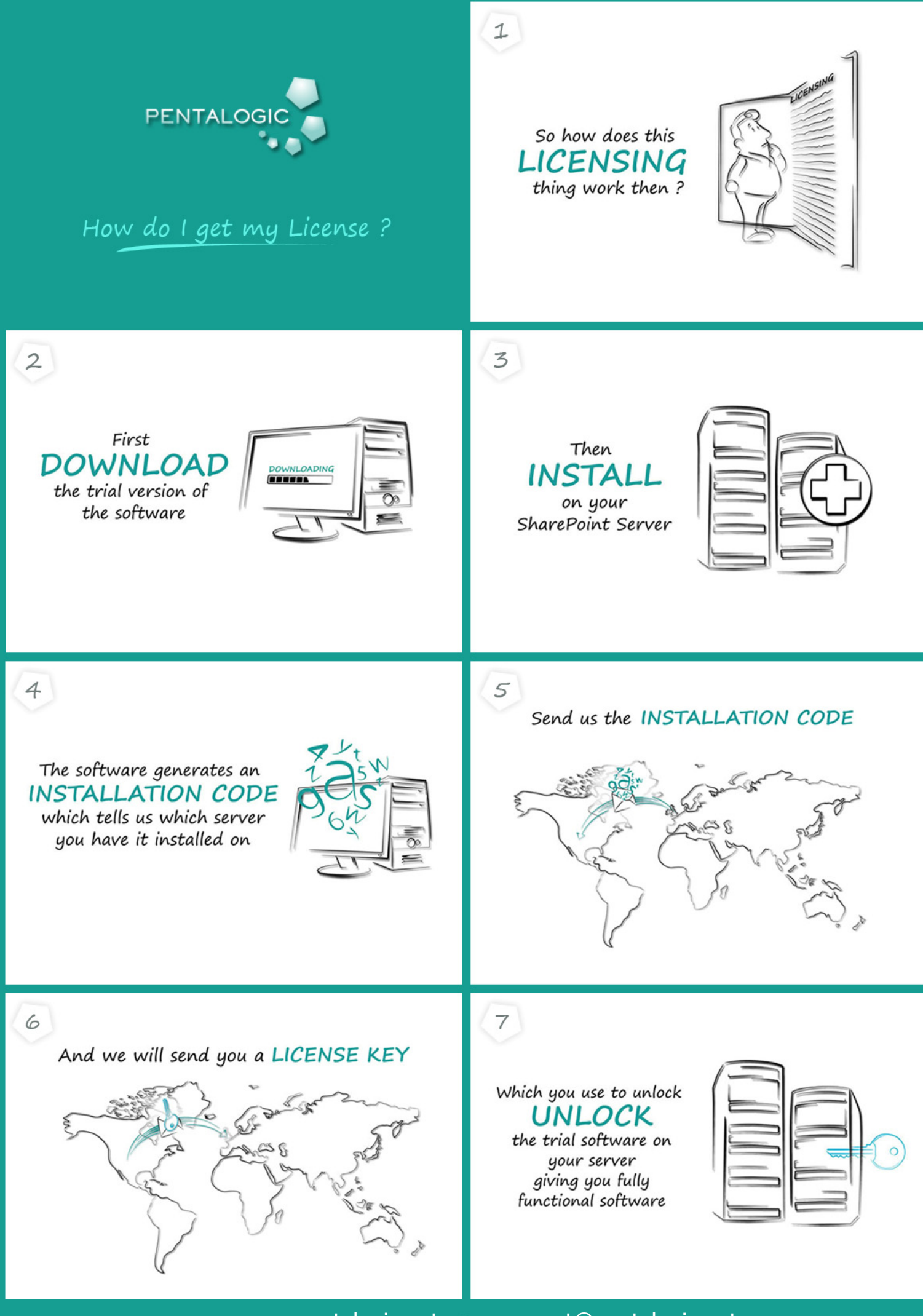

www.pentalogic.net support@pentalogic.net

## How to Get Your License Key

Download a trial version of the software:

http://www.pentalogic.net/home/free-trial-downloads

Install it on to the server where you wish to run your licensed software.

Access the installation code for that server:

Reminder:

http://www.pentalogic.net/sharepoint-products/reminder/remindermanual?p=configurationtool/licensing.htm

Planner:

http://www.pentalogic.net/sharepoint-products/planner/plannermanual?p=faq%2Ffaq\_licensing.htm

PivotPoint

http://www.pentalogic.net/sharepoint-products/pivotpoint/pivotpointmanual?p=configuration%2Flicensing-and-support.htm

Email the installation code to: support@pentalogic.net

We will then return your license key, which you should enter into the web part, next to where you found the installation code.

In the case of Reminder, you may need to wait up to 3 hours for the "trial" message to disappear from the webpart.

In case of any difficulty please contact: support@pentalogic.net.